## eコミグループウェア

## 1. eコミグループウェアについて

eコミグループウェアについて説明します。

## 目次

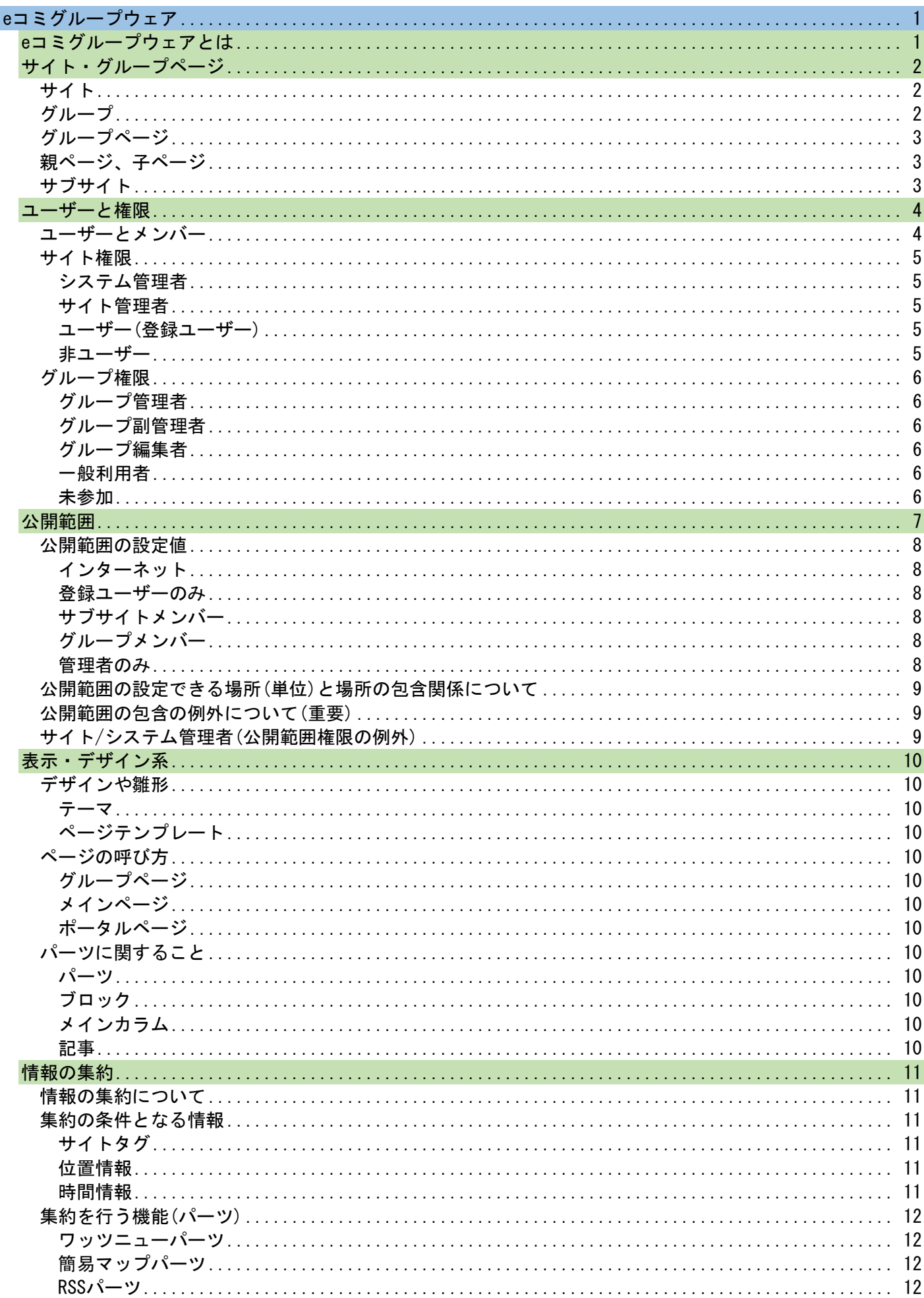

## <span id="page-2-0"></span>eコミグループウェア

# <span id="page-2-1"></span>eコミグループウェアとは

eコミグループウェア(以下eコミ)とは、従来の参加型コミュニティWebシステムを住民や市民グループ 等利用者の視点から見直し、さまざまな利用シーンを想定して、地域の運営・経営(地域の問題解決方法 を考える)の支援ツールとして作成されたCMS+SNSです。

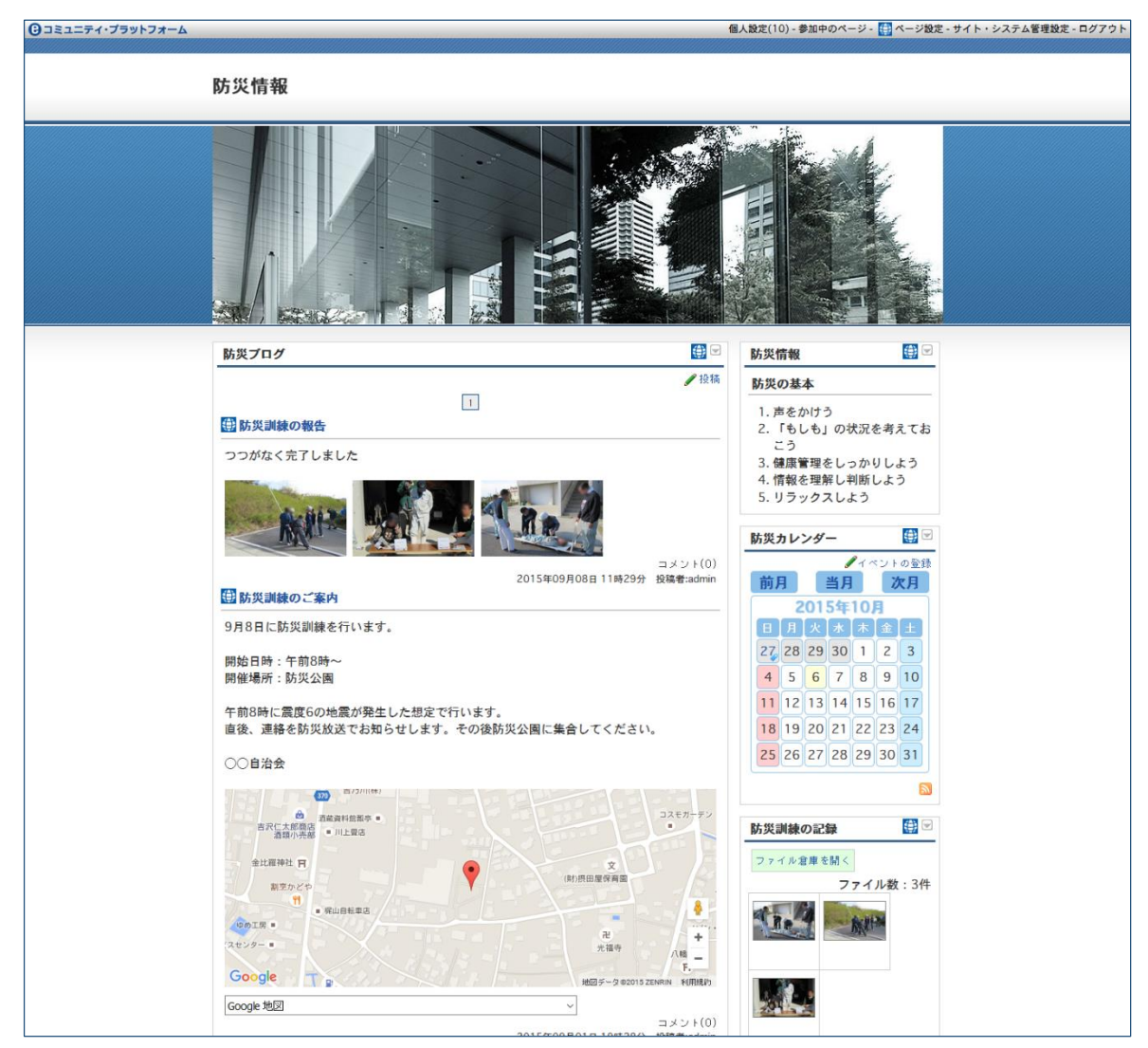

一般的なSNS機能である会員向け情報共有、一般的なコミュニティサイトの不特定多数への情報発信の 機能が利用できます。

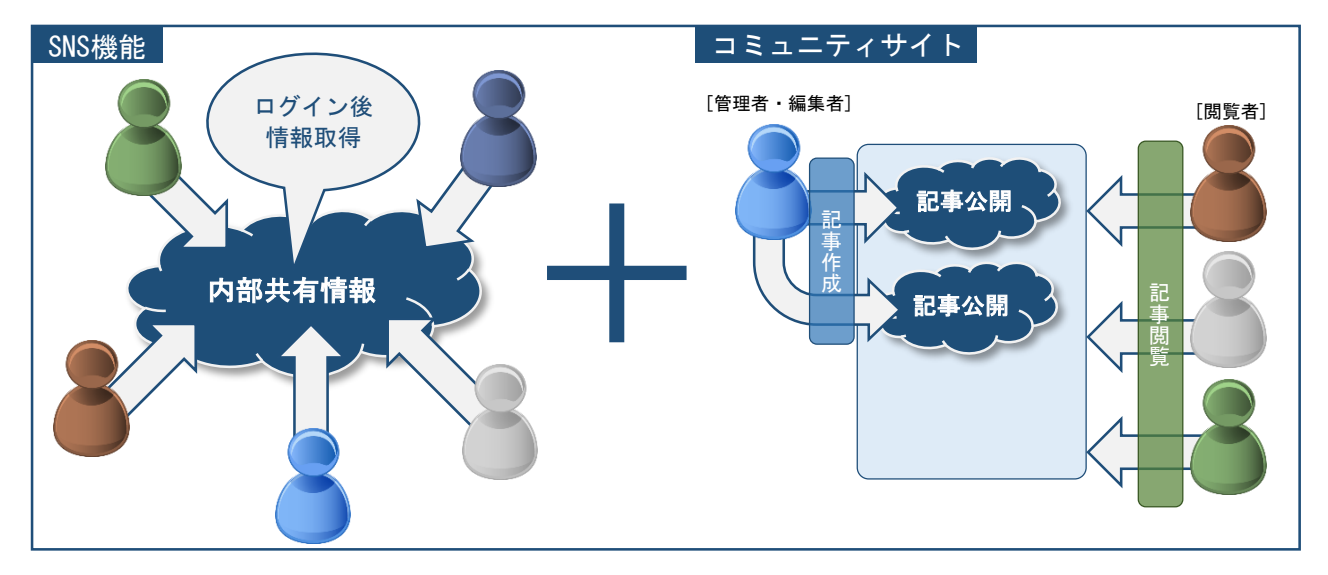

## <span id="page-3-0"></span>サイト・グループページ

eコミグループウェアでは、1つのシステム(サイト)で、複数の団体、組織、個人に独立したWebサイ トを提供できます。以下で、eコミにおける「サイト」「グループ」「グループページ」「サブサイト」な どについてその概念を説明します。

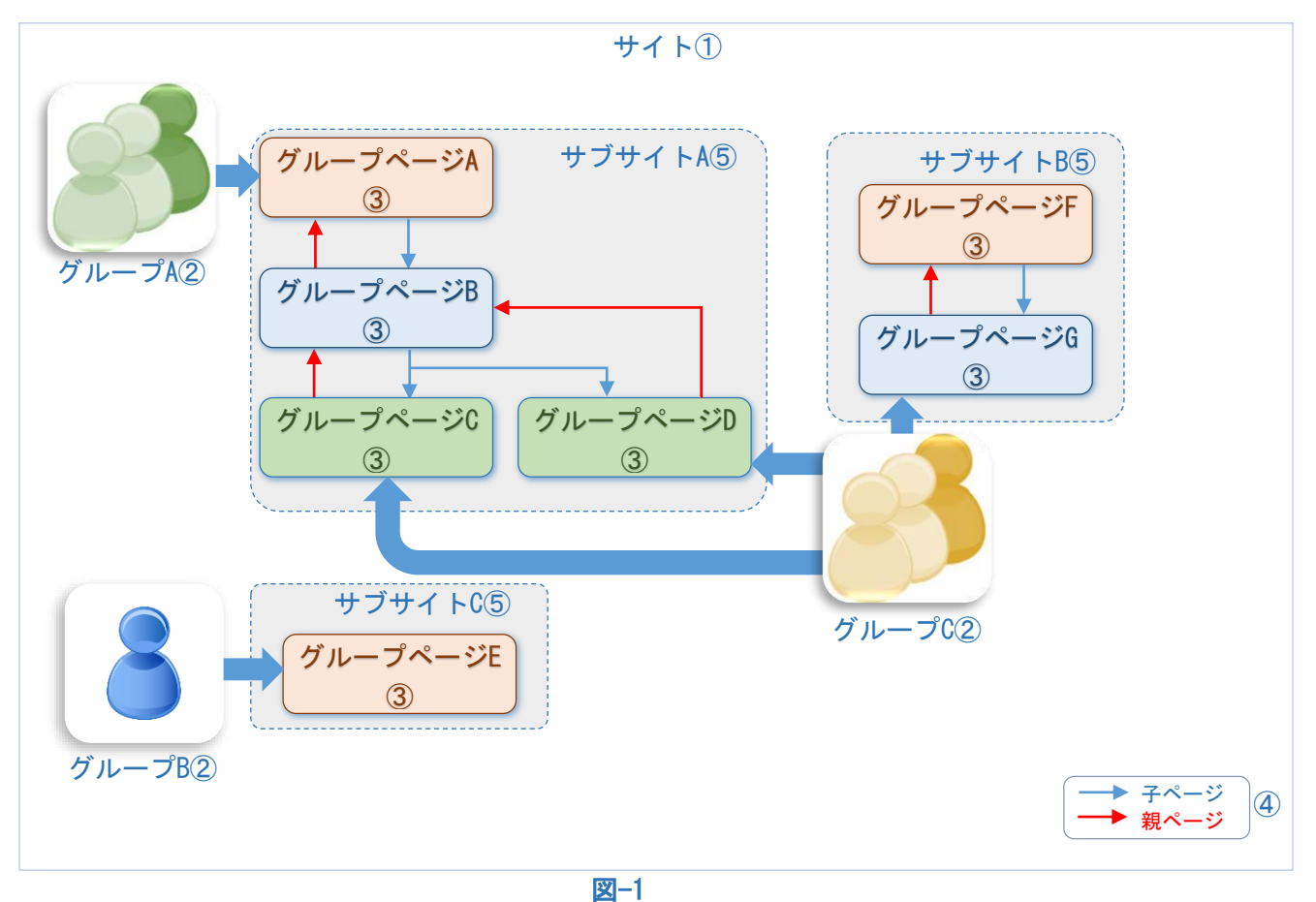

# <span id="page-3-3"></span><span id="page-3-1"></span>サイト

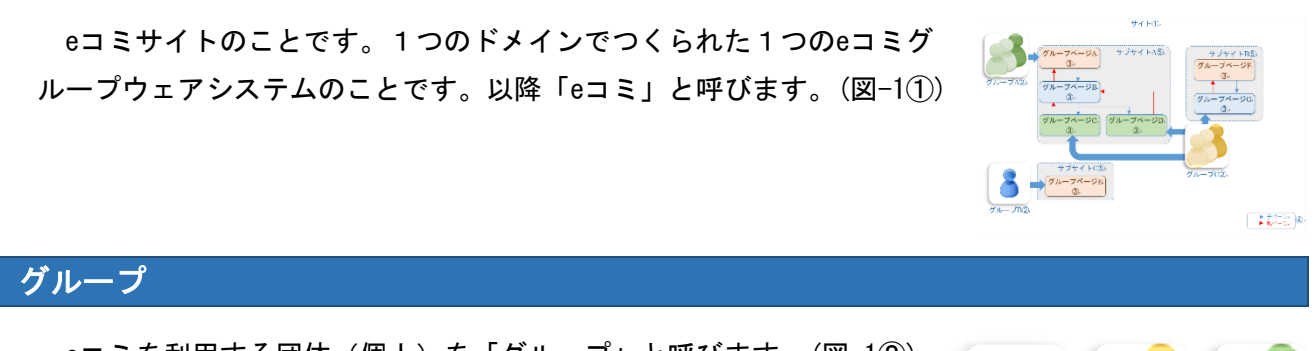

<span id="page-3-2"></span>eコミを利用する団体(個人)を「グループ」と呼びます。([図](#page-3-3)-12)

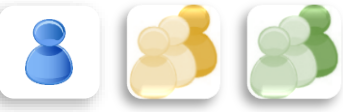

## <span id="page-4-0"></span>グループページ

上記グループに割り当てられるサイト上のページのこと です。サイト内で利用できるそれぞれのページのことを、 グループに提供されるページという意味で「グループペー ジ」と呼びます。([図](#page-3-3)-1③)

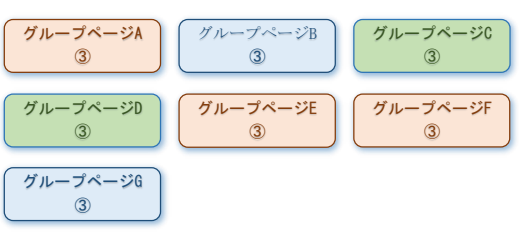

※ 「グループページ」は「ページ」と略する場合もあります。

#### <span id="page-4-1"></span>親ページ、子ページ

eコミでは、グループページに関係(繋がり)を持たせることが可能です。あ るページから見て上位にあるページを「親ページ」、下位にあるページを「子ペ ージ」と呼びます。また、どのページとも繋がりがないページを「独立したグ ループページ」とします。([図](#page-3-3)-1④)

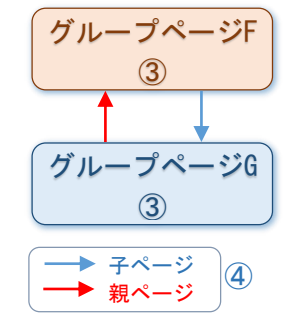

#### <span id="page-4-2"></span>サブサイト

親子の上下関係にかかわらず、とにかく関係(繋がり)の有るグル ープの集まりを「サブサイト」と呼びます。([図](#page-3-3)-1⑤)

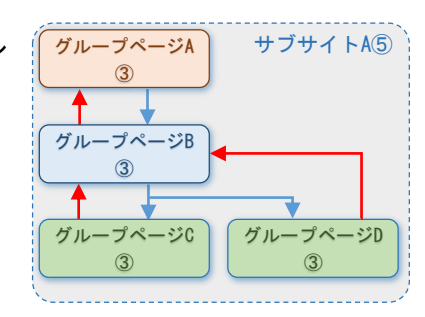

## <span id="page-5-0"></span>ユーザーと権限

eコミサイトを活用するにはユーザー登録が必要です。ただし、サイトの中に多数のグループがあるた め、「ユーザーをグループに参加させる」ことがほとんどです。「ユーザー登録」と「グループ参加」の 違いを以下で説明します。

### <span id="page-5-1"></span>ユーザーとメンバー

- ・ サイトのユーザー登録をしているユーザーを「ユーザ ー」と呼びます。
- ・ 更にあるグループに参加すると「○○グループ」の 「メンバー」となります。

eコミでは「ユーザー登録」を行い、更に「グループに参 加」すると、以下3つの状態をもつことになります。

- ① サイトの「ユーザー」
- ② ○○グループの「メンバー」
- ③ ○○グループが属する「サブサイトメンバー」

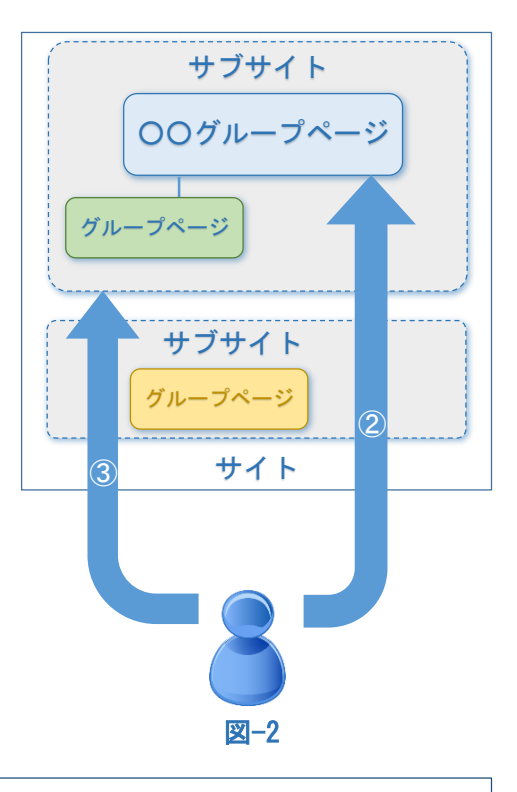

※ ①の状態はID・パスワードが発行されログイン可能です。 ※ グループに参加すると②③の状態になります。

## <span id="page-6-0"></span>サイト権限

サイト全体に関わる権限をサイト権限と言います。「ユーザー」に割り当てられる権限ですが、サ イトを管理するユーザー以外ではあまり意識しなくて良い権限です。eコミ利用においては、後述す るグループ権限が重要となります。

サイト権限には以下の4つの権限が有ります。

# <span id="page-6-4"></span><span id="page-6-3"></span><span id="page-6-2"></span><span id="page-6-1"></span>システム管理者 サイト内に関わる操作はすべて可能です。 サイト管理者 システム管理者とほぼ同等の権限ですが、「システム管理者を指定できない」「ユ ーザー一覧のCSVテキストで出力」「グループ一覧のCSV出力」「eコミマップ初期設 定」の機能を利用できません。 ユーザー(登録ユーザー) eコミにユーザー登録を行っているユーザーです(ID・パスワードを持っておりロ グインができます)。 非ユーザー eコミにユーザー登録を行っていないユーザーです。 ※ eコミのユーザーの場合もログインしていない状態では非ユーザーとなりま す。 閲覧範囲 広い 狭い

5

## <span id="page-7-0"></span>グループ権限

各グループに関わる権限となり、とあるグループにおける「メンバー」に与えられた権限のこと です。グループに「参加している/参加していない」の区別はもちろん、そのグループの中で「管理 者なのか?編集者なのか?それ以外の一般利用者なのか?」を指定するための権限となります。 グループ権限には以下の5つの権限が有ります。

前項のとおりグループ権限とサイト権限はまったく別の権限です。グループ権限は、公開範囲に 影響しますので重要です。

※ グループは複数あるので、それぞれのグループ毎に「グループ権限」は設定します。そのため 同じユーザーであっても「グループAでは管理者、グループBでは一般利用者、グループCでは 未参加」といった設定が可能です。

<span id="page-7-5"></span><span id="page-7-4"></span><span id="page-7-3"></span><span id="page-7-2"></span><span id="page-7-1"></span>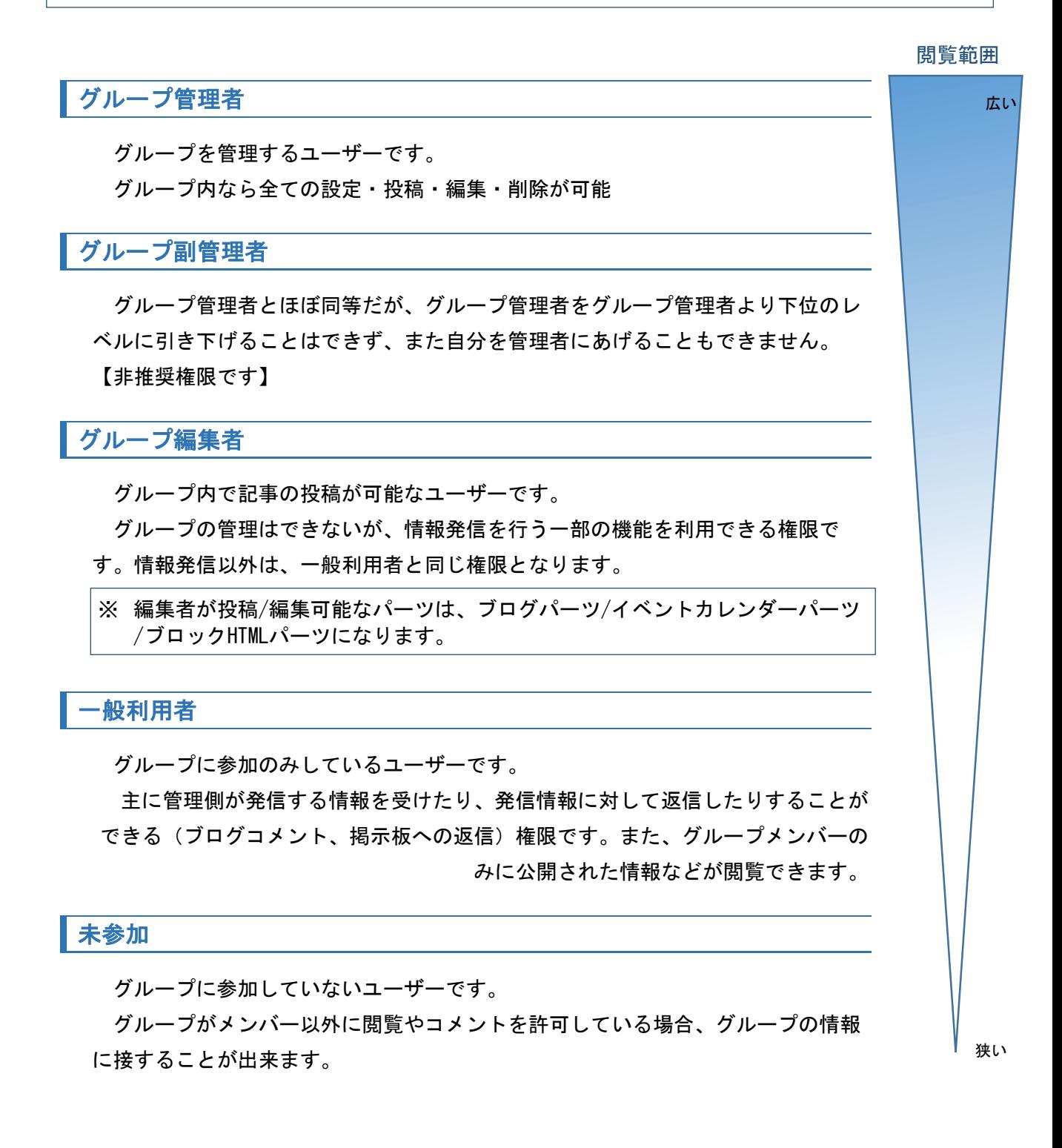

## <span id="page-8-0"></span>公開範囲

公開範囲とは、ページで発信する情報に設定する表示制限のことです。

グループ・ページ・パーツ・記事に設定でき、情報を受ける側のユーザーが持っているサイト権限・ グループ権限などにより、「誰に見せる・見せない」の設定が可能になります。

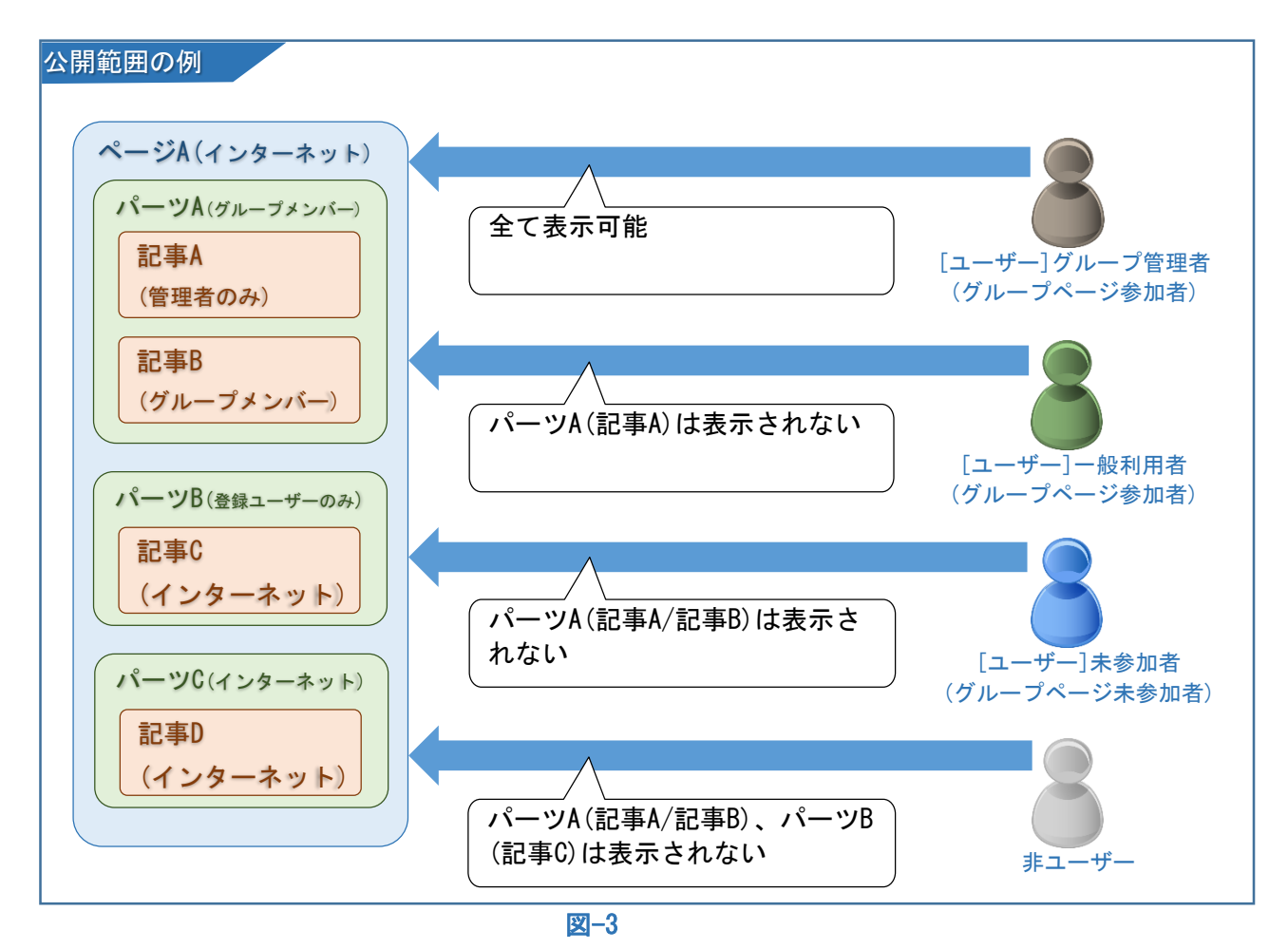

7

<span id="page-9-0"></span>公開範囲は、「サイト権限」と「グループ権限」を組み合わせて、以下の5段階で設定することが できます。

<span id="page-9-5"></span><span id="page-9-4"></span><span id="page-9-3"></span><span id="page-9-2"></span><span id="page-9-1"></span>インターネット ■ 誰でも閲覧可能とする公開範囲です。(eコミユーザーでなくても閲覧できる) 登録ユーザーのみ eコミユーザーであれば閲覧可能な公開範囲です。 サブサイトメンバー eコミのユーザーであり、かつ対象ページの親子関係グループに参加している ユーザー(サブサイトメンバー)は閲覧可能な公開範囲です。 グループメンバー **ED-** eコミのユーザーであり、かつ対象グループページに参加しているメンバー (グループメンバー)は閲覧可能な公開範囲です。 管理者のみ **あ** eコミのユーザーであり、かつ対象のページのグループの管理者のみが閲覧可 能な公開範囲です。 公開範囲 広い 狭い

## <span id="page-10-0"></span>公開範囲の設定できる場所(単位)と場所の包含関係について

公開範囲は1.グループページ自体、2.パーツ、3.記事/イベント(blog/イベントカレンダ ー)に設定します。これらは包含関係にありますので、仮に記事やパーツが誰にでも見える設定で あっても、設置しているグループページ自体で制限を掛けている場合、グループページの公開範囲 に制限されます。これを「公開範囲の包含関係」といいます。

※【注意】次項のファイル倉庫内のファイルの例外についても参照

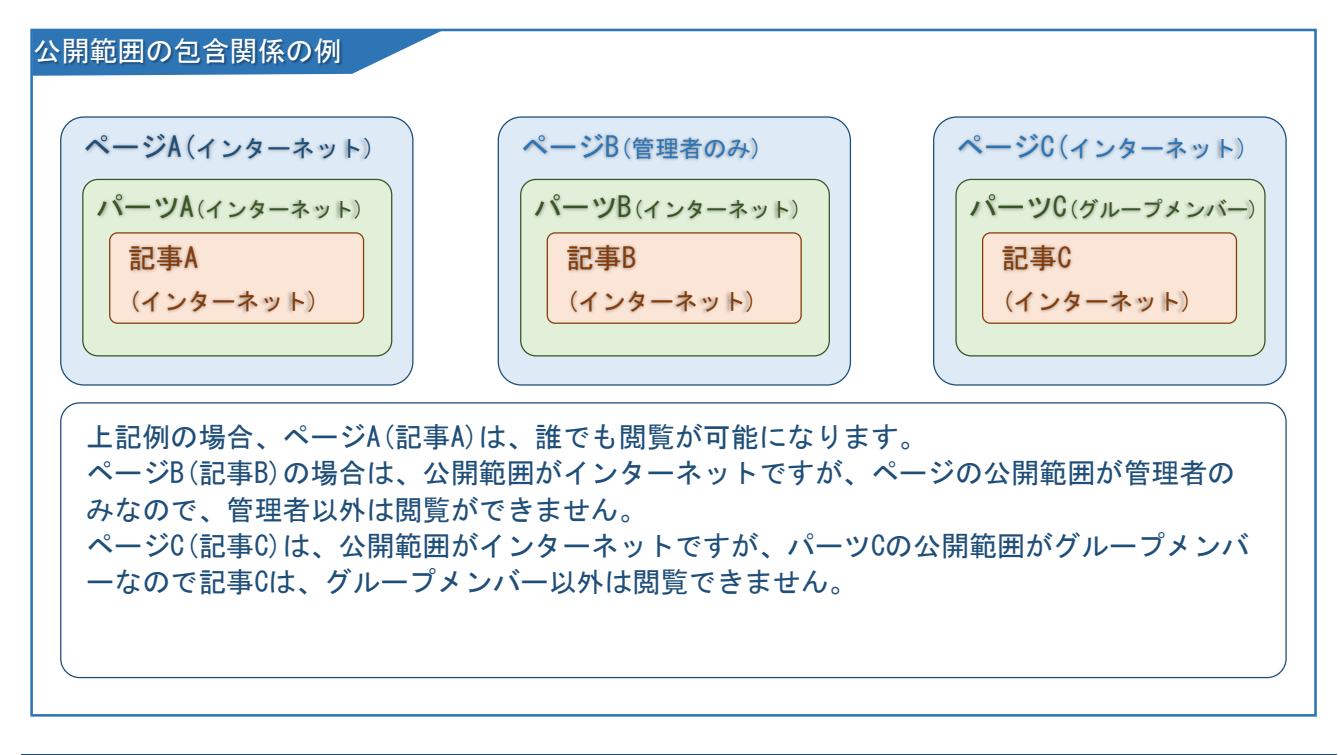

#### <span id="page-10-1"></span>公開範囲の包含の例外について(重要)

公開範囲はファイル倉庫内のファイル一つ一つにも同様に設定が可能です。ただし、ファイル倉 庫内のファイルは「包含の例外」になりますので、ファイル個々に設定した公開範囲で即設定され ます。

公開を制限しているブログ記事に、インターネット公開で設定した画像ファイル(ファイル倉庫 内に配置)を貼り付けると、記事自体は閲覧できませんが、画像のURLに直接アクセスすると画像だ けは閲覧できてしまいます。ご注意ください。

#### <span id="page-10-2"></span>サイト/システム管理者(公開範囲権限の例外)

通常は上記5段階で公開範囲を制限しますが、システム管理者/サイト管理者は例外的に全グルー プの全情報にアクセスできます。これはサイト全体を管理するスーパー管理者であるためです。

<span id="page-11-1"></span><span id="page-11-0"></span>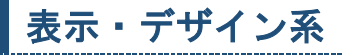

<span id="page-11-2"></span>デザインや雛形

テーマ

あらかじめ作成しておくページデザインのことです。

<span id="page-11-3"></span>ページテンプレート

テーマ(デザイン)と、機能(パーツ)を組み合わせて作成しておく雛形です。

グループページを作成する際にテンプレートを適用することで簡易にグループページを作成 できます。

<span id="page-11-5"></span><span id="page-11-4"></span>ページの呼び方

グループページ

各グループ(団体・組織・個人)にeコミが提供するWebページのことです

<span id="page-11-6"></span>メインページ

それぞれのグループページで1つのパーツをメインとして表示するページです

#### <span id="page-11-7"></span>ポータルページ

サイトにアクセスしたときに一番初めに表示するよう設定したグループページのこと(通常サ イトのトップページに当たります)。また、ポータルページは、いつでも他のグループページに 変更可能です。

## <span id="page-11-9"></span><span id="page-11-8"></span>パーツに関すること

パーツ

グループページ上に配置する機能のことです。 ブログやイベントカレンダー、地図や掲示板など様々あります。

#### <span id="page-11-10"></span>ブロック

パーツを配置いている箇所のことです。

#### <span id="page-11-11"></span>メインカラム

メインとなるカラム(縦の並びのこと)

#### <span id="page-11-12"></span>記事

各パーツに投稿されたデータのことです。

## <span id="page-12-0"></span>情報の集約

#### <span id="page-12-1"></span>情報の集約について

eコミグループウェアでは、ブログなどで発信す る情報にサイトタグ(タグ)や位置情報をつけるこ とができます。それらのサイトタグを元に情報をま とめて表示したり、位置情報をまとめて地図上に表 示したりすることができます。

これらの「集約」について解説します。

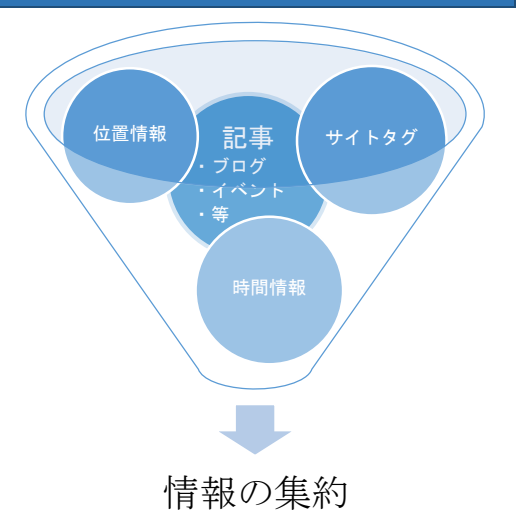

## <span id="page-12-3"></span><span id="page-12-2"></span>集約の条件となる情報

サイトタグ

サイトタグは一般に「タグ」と呼ばれるもので、eコミサイト全体を範囲としてサイト管理 者・システム管理者があらかじめ利用するタグをいくつでも登録しておけます。

ブログ記事などを投稿する際に登録済みのサイトタグを設定し、あとでそのサイトタグが設 定されている記事をまとめて表示することができます。

対象パーツ:ワッツニューパーツ(タグリーダーモード)

#### <span id="page-12-4"></span>位置情報

ブログ記事などに投稿する際に、場所の情報(位置・範囲)を設定できます。それらを「位置 情報」とよび、地図の機能を使いまとめて表示することができます。

対象パーツ:簡易パップパーツ

#### <span id="page-12-5"></span>時間情報

ブログ記事などは一般的に「投稿した時間」を持っています。 新しい情報をまとめて表示することができます。

> 対象パーツ:ワッツニューパーツ (ワッツニューモード) :RSSパーツ

#### <span id="page-13-1"></span><span id="page-13-0"></span>ワッツニューパーツ

時間情報や記事・イベントに設定したサイトタグや特 定のキーワードを元に情報の集約を行うパーツです。 eコミサイト内の情報を集約できます。また記事・イベ ントの公開範囲を自動的に判定し、閲覧できない権限の ユーザーでは表示されないよう自動制御できます。

新規投稿に「New」マークを表示させることができ、更 新履歴の様な使用方法も可能になります。

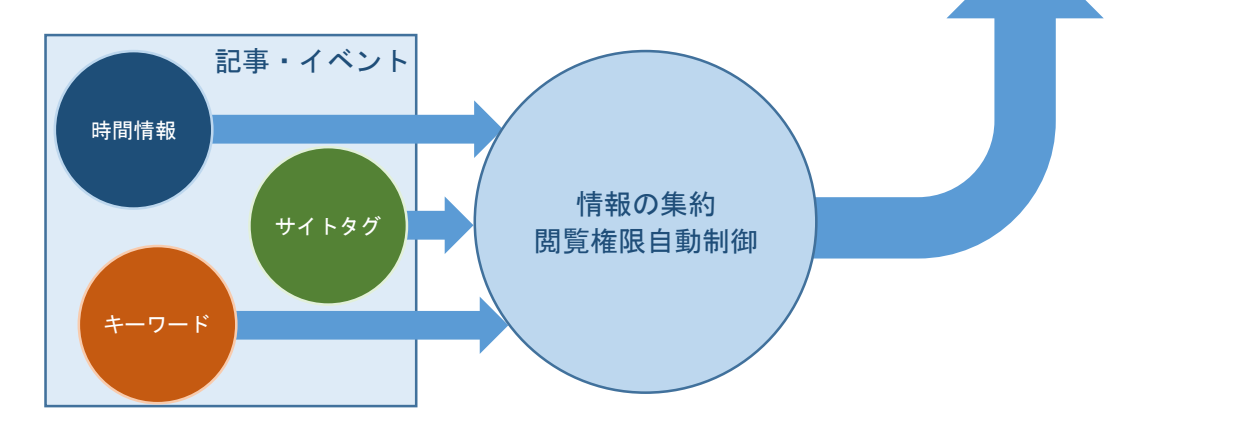

ワッツニュー 「ブログ]参考資料

防災情報

防災情報

防災情報

2015/09/22 16:55 admin New!!

[プログ] 防災訓練の報告 2015/09/08 11:29 admin

[ブログ] 防災訓練のご案内 2015/09/01 19:28 admir

### <span id="page-13-2"></span>簡易マップパーツ

位置情報を元に情報の集約を行うパーツです。 eコミサイト内の位置情報の集約を可能とします。情報 の公開範囲を自動的に判定し閲覧できない権限のユーザ ーでは表示されないよう自動制御できます。

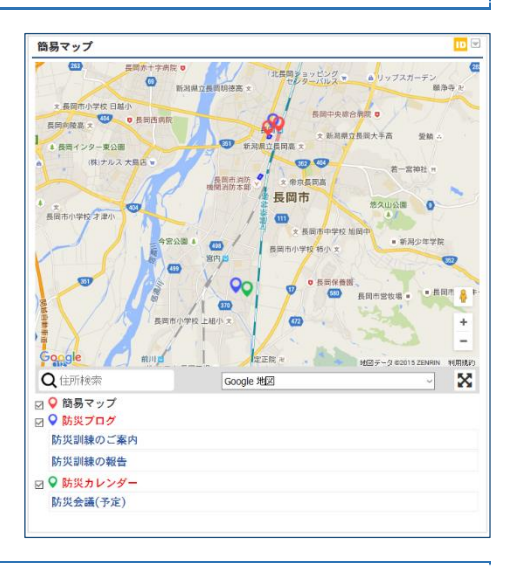

#### <span id="page-13-3"></span>RSSパーツ

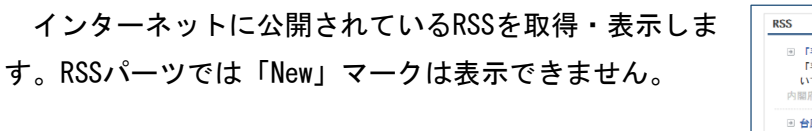

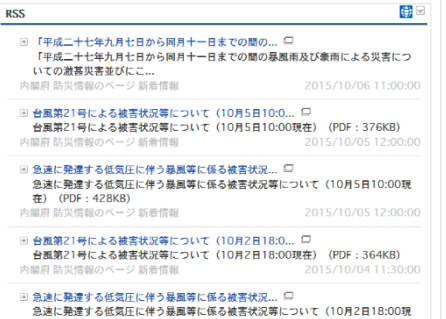